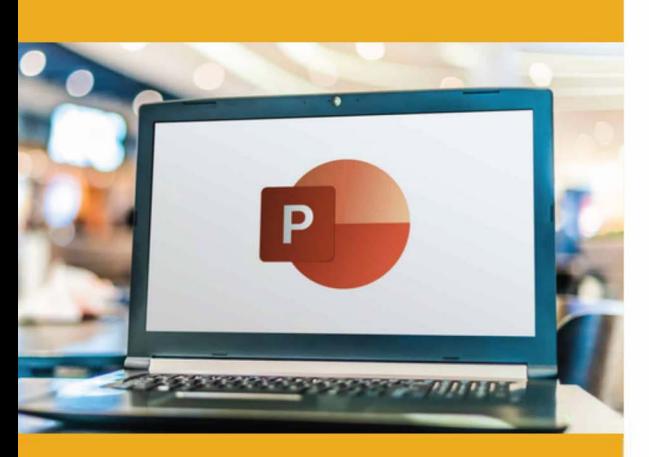

## **PUBLIC CONCERNÉ**

Formation accessible pour les débutants et les personnes souhaitant se perfectionner.

## **PRÉ-REQUIS**

Savoir utiliser les fonctions de base d'un ordinateur (PC ou Mac).

# **:)': DURÉE**

14 heures

**G TARIF INTER G TARIF INTRA** 

630,00 € Nous consulter

# **MOYENS TECHNIQUES & PÉDAGOGIQUES**

Support de cours, salle et équipement informatique mis à disposition. Plateforme de visioconférence pour les cours à distance. Evaluation des besoins en amont de la formation et adaptation du programme aux attentes. Alternance d'exercices pratiques corrigés, de questionnaires.

## **• QUALIFICATION DES INTERVENANTS**

Formateurs disposant d'une d'expérience minimum de 5 ans sur la thématique enseignée.

# =� **MODALITÉ D'ÉVALUATION**

Remise d'une attestation individuelle en fin de bilan. Cette attestation valide le niveau de progression et les acquis.

## **lm** � **ACESSIBILITÉ HANDICAP**

Formation ouverte aux personnes en situation de handicap. Contactez-nous pour étudier les adaptations nécessaires ou les solutions alternatives.

Délai minimum d'accès à la formation de 15 jours à partir de confirmation du financement.

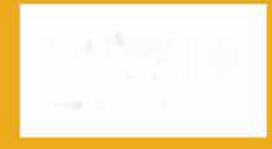

**e=** 

# **POVVERPOINT : INITIATION**

PROGRAMME DE FORMATION **BWC10** 

# **� OBJECTIFS**

- Créer modifier des diaporamas attractifs
- Utiliser les fonctionnalités de PowerPoint
- Intégrer du texte des symboles, des images et des graphiques

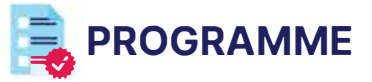

## **MODULE 1 - DÉCOUVRIR POWERPOINT**

- Ouverture d'une présentation
- L'interface PowerPoint
- Les modes d'affichage
- Le zoom d'affichage
- L'accès aux diapositives
- L'aide PowerPoint

*Évaluation: Exercices pratiques,* QCM

## **MODULE 2 - GÉRER DES DIAPOSITIVES**

- Créer une présentation standard
- Ajouter une diapositive
- Supprimer une diapositive
- Copier et déplacer une diapositive
- *Évaluation: Exercices pratiques,* QCM

## **MODULE 3 - GÉRER LE TEXTE**

- Présentation de l'espace réservé
- Saisir, corriger et déplacer du texte
- Affichage de la règle
- Mise en forme des paragraphes de texte (police, taille, retraits, tabulations), espacement des paragraphes)
- Puces et numérotation
- Vérification orthographique
- Synonyme et traduction
- Rechercher et remplacer du texte
- Annuler et rétablir une action
- Intégrer des textes Ward

*Évaluation: Exercices pratiques,* QCM, *Etudes de* cas

## **MODULE 4- INSÉRER METTRE EN FORME ET MODIFIER UN TABLEAU**

- Créer d'un tableau Ward
- Mise en forme des cellules : couleurs, bordures, alignements
- Fusionner et fractionner des cellules
- Insérer, supprimer des lignes et colonnes et gérer leur taille
- Utiliser les styles de tableaux

*Évaluation: Exercices pratiques,* QCM, *Etudes de* cas

## **MODULE 5 - METTRE EN FORME DES DIAPOSITIVES**

- Arrière-plan et jeu de couleurs des diapositives
- Présentation de la palette des couleurs
- Découvrir les masques de diapositives
- Création, modification du masque de diapositive, utilisation de masques multiples
- Utilisation des thèmes et des variantes de thème
- 

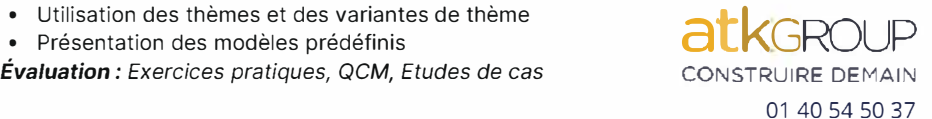

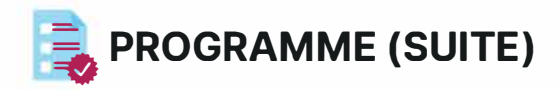

#### **MODULE 6 - MANIPULER LES OBJETS DE DESSINS ET ZONES DE TEXTE**

- Insérer une zone de texte, la modifier, saisir
- Utiliser les outils de dessin : trait, rectangle, ellipse, formes prédéfinies
- Tracer, modifier une forme
- Mettre en forme des objets
- Gérer les effets d'objets et de texte
- Sélectionner, Copier, dupliquer, supprimer des objets de dessins et zones de texte

*Évaluation: Exercices pratiques,* QCM, *Etudes de cas* 

## **MODULE 7 - INSÉRER DES IMAGES**

- À partir d'un fichier
- En effectuant une recherche en ligne depuis PowerPoint
- Mettre en forme des images
- Gestion d'une image, insérer une capture d'écran
- Créer un diaporama à partir d'un dossier de photos
- *Évaluation: Exercices pratiques,* QCM, *Etudes de cas*

#### **MODULE 8 - UTILISER LES SMART ARTS**

- • Incorporer d'un SmartArt
- • Utiliser des différents SmartArts
- • Modifier un SmartArt
- *Évaluation : Exercices pratiques,* QCM, *Etudes de* cas

#### **MODULE 9 - INSÉRER DES GRAPHIQUES ET TABLEAUX**

- Créer et insérer un tableau
- Gérer les styles de tableaux
- Modifier et mettre en forme un tableau
- Créer un graphique
- Saisir les données ou les récupérer à partir d'une feuille Excel
- Choix du type de graphe
- Modification des axes, ajout de légende
- Mettre en forme le graphique

*Évaluation : Exercices pratiques,* QCM, *Etudes de cas*

#### **MODULE 10 - CONFIGURER LE DIAPORAMA**

- Animer les différents éléments d'une diapositive : d'effets d'apparition, d'emphase, de fermeture, de mouvement
- Gérer les transitions entre diapositives
- Lancer/ Arrêter le diaporama
- Masquer une diapositive
- Vérifier le minutage
- Naviguer dans le diaporama
- Paramétrage du diaporama
- Utiliser le mode présentateur

• Découvrir les différents formats d'enregistrements

*Évaluation: Exercices pratiques,* QCM, *Etudes de cas* 

#### **MODULE 11 - GÉRER L'IMPRESSION**

- Afficher l'aperçu
- Imprimer des diapositives en couleur ou noir et blanc
- Découvrir les différents modes d'impression

*Évaluation: Exercices pratiques,* QCM, *Etudes de cas, Projet de documents* 

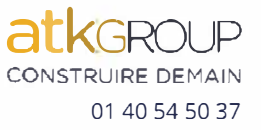